### Algemeen

- Noord is verantwoordelijk voor het kastje.
- Controleer de gegevens op de bovenste regel in het scherm. Het zijn kleine lettertjes, maar er staat welke paarnummers welke spellen moeten spelen.
- Controleer of je in de juiste windrichting zit en de correcte spellen speelt (als er gedeeld moet worden met een andere tafel).
- Ben je Noord? Vul zoveel mogelijk in nadat je bent uitgekomen of de dummy op tafel hebt gelegd! Vergeet de uitkomst niet. De uitkomst wordt door de software aan de hand van de spelverdeling gecontroleerd bij de controle door Oost.

# Gebruik kastje

# Algemeen

De JA knop rechts onder wordt gebruikt om het kastie te activeren en uitgevoerde acties te bevestigen. De NEE knop links er van wordt gebruikt om foute invoer te corrigeren.

# Invoeren spellen (elke keer bevestigen met JA)

- Spelnummer: 1 t/m 24
- Contract: eindcontract en wie het speelt (paarnummer en NZOW).
- Uitkomst: kleur en kaart (of omgekeerd).
- **•** Resultaat: contract = (A knop), aantal upslagen  $(+, B\text{-}k$ nop) of down (-, V-knop).

### Controle invoer

- Kastje aan Oost geven die controleert. Controleer goed!
- Is de invoer correct? Rechtsonder in het scherm staat de term Accept en de actie wordt uitgevoerd met de knop daar onder.
- Is de invoer niet goed? Kies dan voor NEE en geef het kastje terug aan Noord die corrigeert.

#### Overige

- Na ACCEPT zie je resultaat (percentage of IMP).
- Scores bekijken? Als je op JA drukt zie je alle scores die er al zijn. Lees die niet te hard op. Het is een klein zaaltje.
- Aan het eind van de ronde zie je wie naar welke tafel gaat in de volgende ronde.

#### Speciale invoer

- Rondpas:  **(H-knop).**
- Heb je een spel in de verkeerde windrichting gespeeld of ingevoerd, dan verschijnt de vraag CONTRAZIT? Roep in dat geval de wedstrijdleider voor instructies. Druk deze boodschap niet weg met JA.

# Heb je een fout gemaakt en die is niet meer te herstellen door terug te gaan met NEE? Haal de wedstrijdleider erbij!

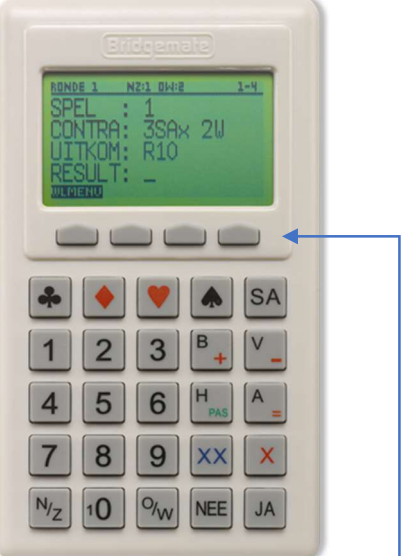